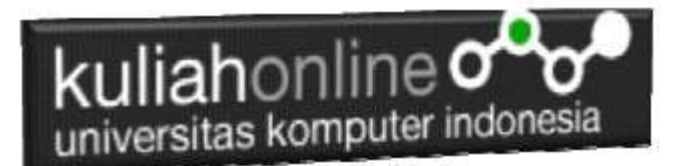

# Membuat Program Menampilkan Data Karyawan

# Oleh:Taryana Suryana M.Kom Ilmu Hukun Unikom

[taryanarx@email.unikom.ac.id](mailto:taryanarx@email.unikom.ac.id) [taryanarx@gmail.com](mailto:taryanarx@gmail.com) Line/Telegram: 081221480577

#### **Menampilkan Data**

Pada bagian ini akan dibahas mengenai bagaimana membuat program dengan menggunakan bahasa pemrograman PHP untuk menampilkan data yang ada dalam database MySQL

# **Membuat File Koneksi ke dari PHP ke MYSQL**

Pada bagian ini akan dibuat bagaimana cara menghubungkan antara program yang dibuat dengan PHP agar dapat terkoneksi dengan database dan tabel yang ada dalam **MYSQL** 

Koneksi.php <?php \$conn=mysqli\_connect("localhost","root","","egov"); ?>

\*Jangan lupa selama belajar database ini semua file simpan dalam folder yang sama yaitu:

di folder **xampp/htdocs/egov**

#### **Program Menampilkan Data dari Tabel**

Kemudian buat file berikut untuk menampilkan data yang ada dalam tabel, misalnya akan ditampilkan data yang ada dalam tabel karyawan

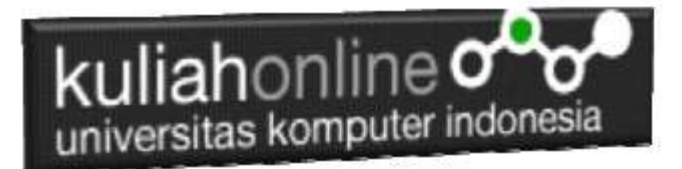

## TampilKaryawan.php

```
<center>
<h1><font color=red>
<marquee>
   MENAMPILKAN DATA KARYAWAN
</marquee>
\langle h r \rangle<table border=10>
<tr bgcolor=silver><th>NO<th>NIK<th>NAMA KARYAWAN<th>ALAMAT<th>MASUK<th>BAGIAN<th>TELP
<?php
require ("koneksi.php");
$sql="select * from karyawan";
$hasil=mysqli query($conn, $sql);
$row=mysqli_fetch_row($hasil);
Sn=1:
do
{
list($nik, $nama, $alamat, $masuk, $bagian, $telp)=$row;
echo "<tr><td>$n<td>$nik<td>$nama<td>$alamat<td>$masuk<td>$bagian<td>$telp";
Sn++:}
while($row=mysqli fetch row($hasil));
?>
```
### **Menampilkan Hasil Via Browser**

Setelah kedua program tadi dibuat dan disimpan dalam folder yang sama, kemudian adalah bagaimana cara menampilkannya ke layar komputer:

Untuk menampilkan hasilnya dapat dilakukan dengan cara seperti biasa menampilkan program php:

1.Jalankakan Browser

2. Pada Address Bar, ketikan:localhost/egov

3.Click File Tampilkaryawan.php

Selanjutnya jika berhasil maka akan ditampilkan jendela berikut:

# **MENAMPILKAN DATA KARYAWAN**

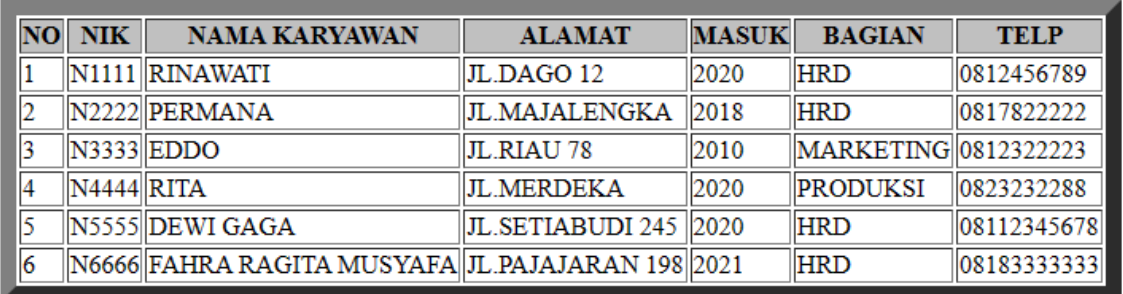

Gambar 3.1.Menampilkan data Karyawan